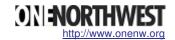

# Householding in Salesforce

| Audience:              | Nonprofits |
|------------------------|------------|
| No. of Custom Objects: | 1          |
| No. of Custom Tabs:    | 1          |
| Time to Implement:     | 30 minutes |
| Level of Difficulty:   | Easy       |

The use of households in CRM allows individuals to be grouped as a single entity. Those individuals may act independently, and have those activities aggregated when necessary. An example:

Two donors to an organization each give money to an organization's annual fund. These donors happen to be married and live at the same address. The development director would like to send one thank you letter to the couple, acknowledging their combined contribution to the organization. This task can be accomplished by generating the thank you letters based on household, and aggregating the gifts of all members of the household into a combined giving total.

Many nonprofits use households in their CRM activities. This paper will present one way to handle households in the online CRM system Salesforce.com.

## Limitations of Salesforce.com in Working with Individuals

Salesforce.com was built with an underlying bias to Business to Business (B2B) interactions. While nonprofits engage in B2B activities (grant applications, projects on contract, etc.) they also rely heavily on Business to Consumer (B2C) interactions in the form of individual giving programs. Because Salesforce.com is not built to handle B2C interactions, a work around is necessary. Currently there are two main work arounds for B2C:

- 1. Each individual in Salesforce.com has a Contact and an Account created for them.
- 2. Individuals that are not affiliated with a company have a Contact created that is tied to a single Account specifically reserved for these individuals.

This method of Householding applies to work around #2. It could be modified to support work around #1, but I have not pursued that avenue.

To implement this method of Householding in support of Contacts in an Individual catch-all Account, follow the instructions below.

# **Creating New Custom Objects**

New objects are created by clicking:

Setup >Build >Custom Objects >New Custom Object

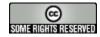

Page 2 of 4

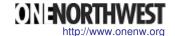

# **Household Object**

The Household object will connect multiple contacts together in a Household. It can be used to handle all recognition and mailing functions for individual donors, if you so choose.

Create a new custom object with the following values:

| Attribute                   | Value                                                                   |
|-----------------------------|-------------------------------------------------------------------------|
| Singular Label              | Household                                                               |
| Plural Label                | Households                                                              |
| Object Name                 | Household                                                               |
| Description                 | Object to represent a collection of people at a single physical address |
| Record Name                 | Household Name                                                          |
| Data Type                   | Text                                                                    |
| <b>Enable Reports</b>       | Yes                                                                     |
| Track Activities            | No                                                                      |
| Launch Custom<br>Tab Wizard | Yes                                                                     |

Create a tab for **Household**.

Add the following custom fields to the **Household** object:

| Field Label                 | Data Type              | Values | Default |
|-----------------------------|------------------------|--------|---------|
| City                        | Text(255)              | NA     | NA      |
| Country                     | Text(255)              | NA     | NA      |
| Recognition Name            | Text(255)              | NA     | NA      |
| Recognition Name –<br>Short | Text(255)              | NA     | NA      |
| State/Province              | Text(255)              | NA     | NA      |
| Street                      | Long Text<br>Area(500) | NA     | NA      |
| ZIP/Postal Code             | Text(10)               | NA     | NA      |
| Do Not Mail?                | Checkbox               |        | False   |

Note: Add any other custom fields that you would like to apply to Households.

Update the Search Layout to the following:

| Layout         | Columns Displayed |
|----------------|-------------------|
| Search Results | Household Name    |
| Lookup Dialogs | Household Name    |
| Households Tab | Household Name    |

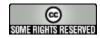

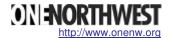

#### Create a Page Layout for **Household** as follows:

| Information     |                          |  |  |
|-----------------|--------------------------|--|--|
| Household Name  | Owner                    |  |  |
| Street          | Recognition Name         |  |  |
| City            | Recognition Name – Short |  |  |
| State/Province  | Do Not Mail?             |  |  |
| ZIP/Postal Code |                          |  |  |
| Country         |                          |  |  |

## **Modifying Existing Objects**

Modify existing objects by clicking:

Setup > Customize > [Name of the object to be modified]

#### **Contact Object**

Add the following custom fields:

| Field Label | Data Type             | Values | Default |
|-------------|-----------------------|--------|---------|
| Household   | Lookup(House<br>hold) | NA     | NA      |

Modify the Page Layout for **Contact** to show the Household relationship lookup field. You can hide all mailing information on the Contact if you desire. The Household object can be used to handle all mail-base communications.

#### **How it Works**

- A Household Object instance is created for each household. If a Contact does not live with another Contact, a Household is still created.
- All Contacts in that Household are associated to the Household object instance.
- Mailing preferences for that Household are set on the Household object instance
- Opportunities (donations) are associated with Contacts via Contact Roles.
- Recognition Name is used to address the Household. It would be something like, "Bob and Sue Jordan," or, "The Sanders Family."

## Reporting

- All reporting that requires mailing address should be done using the **Household** object. It is available for **Contact** and **Account** reports, as well as **Opportunity** reports.
- Mailings, thank you letters, etc. are only sent to Households.

#### **Future**

 Some UI customization to allow for simultaneous Contact and Household creation would be nice

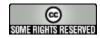

Householding in Salesforce Steve Andersen (steve@onenw.org) Page 4 of 4

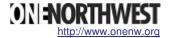

Salesforce.com is probably working on B2C functionality that will at some point probably include Householding. Other industries do B2C and Householding, so they likely have a reason to solve these problems.

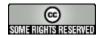